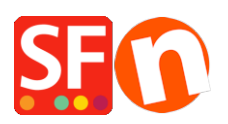

[Base de connaissances](https://shopfactory.deskpro.com/fr/kb) > [Contrôle des Stocks](https://shopfactory.deskpro.com/fr/kb/stock-control) > [STOCKS | Le message "Vérification des](https://shopfactory.deskpro.com/fr/kb/articles/checkout-issue-verifying-stock-levels-message-appears-when-trying-to-checkout-from-the-website) [niveaux de stock..." s'affiche lors de la validation de la commandes. Impossible d'aller plus](https://shopfactory.deskpro.com/fr/kb/articles/checkout-issue-verifying-stock-levels-message-appears-when-trying-to-checkout-from-the-website) [loin.](https://shopfactory.deskpro.com/fr/kb/articles/checkout-issue-verifying-stock-levels-message-appears-when-trying-to-checkout-from-the-website)

STOCKS | Le message "Vérification des niveaux de stock..." s'affiche lors de la validation de la commandes. Impossible d'aller plus loin.

Elenor A. - 2021-12-08 - [Contrôle des Stocks](https://shopfactory.deskpro.com/fr/kb/stock-control)

Cela se produit lorsque vous activez la fonction "Gestion des stocks automatique" mais que vous n'avez pas chargé le fichier de stock.

Important : TOUS les produits de votre boutique doivent avoir un numéro de catalogue unique.

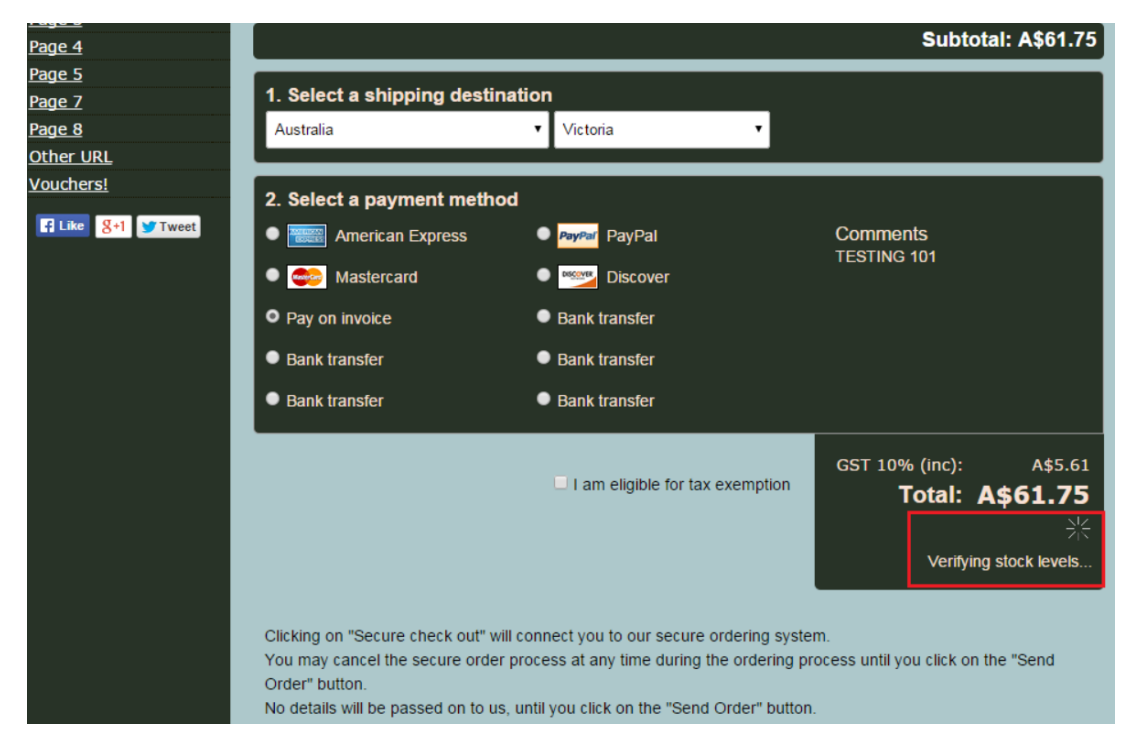

- Lancez votre boutique dans ShopFactory

- Dans l'arborescence à gauche, cliquez sur la LISTE DU CONTENU

- Vérifiez que tous vos produits disposent d'un numéro de catalogue/numéro d'article unique.

- Si vos produits ont des OPTIONS et des CHOIX, assurez-vous de vous rendre également dans l'assistant Produit -> Plus... -> Options et choix et attribuez un numéro de catalogue unique à chaque choix.

Une fois que vous avez terminé ce qui précède, cochez "Activer les mises à jour

automatiques des niveaux de stock" dans le menu Services.

https://shopfactory.deskpro.com/en-GB/kb/articles/en-automatic-realtime-stock-control

Vous devez publier à nouveau le fichier de stock via Central -> Assistant niveaux de stock.

Remarque : Veuillez vous assurer que l'assistant de configuration de la publication contient vos informations d'hébergement correctes. ShopFactory utilise les informations dans l'assistant de paramétrage de la publication pour se connecter à votre Hébergeur.